## **How to nominate**

**In order to nominate, the following student information is required.** ● Name:First name/Middle name/Family Name • Date of Birth: Year/Month/Day ● Sex: Male, Female, Other ● Nationality ● University ● Department ● Year at University: U1, U2, U3, U4, U5, M1, M2, M3, D1, D2, D3 ● e-mail address  $\bullet$  GPA (out of 4.0) ● Motivation Paper: ① To fill in the Excel file attached to this email. ② To submit it through the website.

1. Click here ([https://kitos-001.jp/ocha\\_online-summer2022/entry/RegTop.aspx](https://kitos-001.jp/ocha_online-summer2022/entry/RegTop.aspx)) and you can see the screen below.

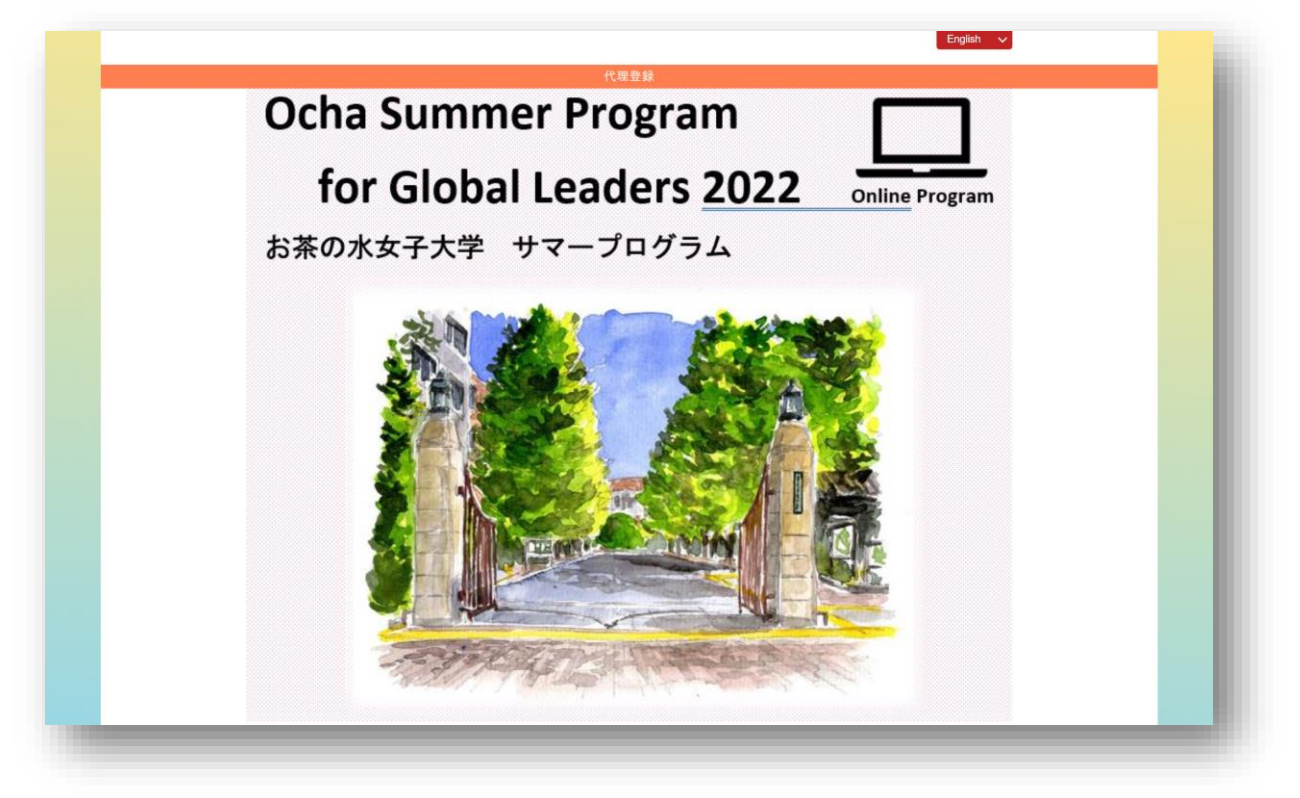

2. Scroll down to "New nomination" Here is the entrance to nominate your students.

Click "New Nomination" and a new page will be opened as the below.

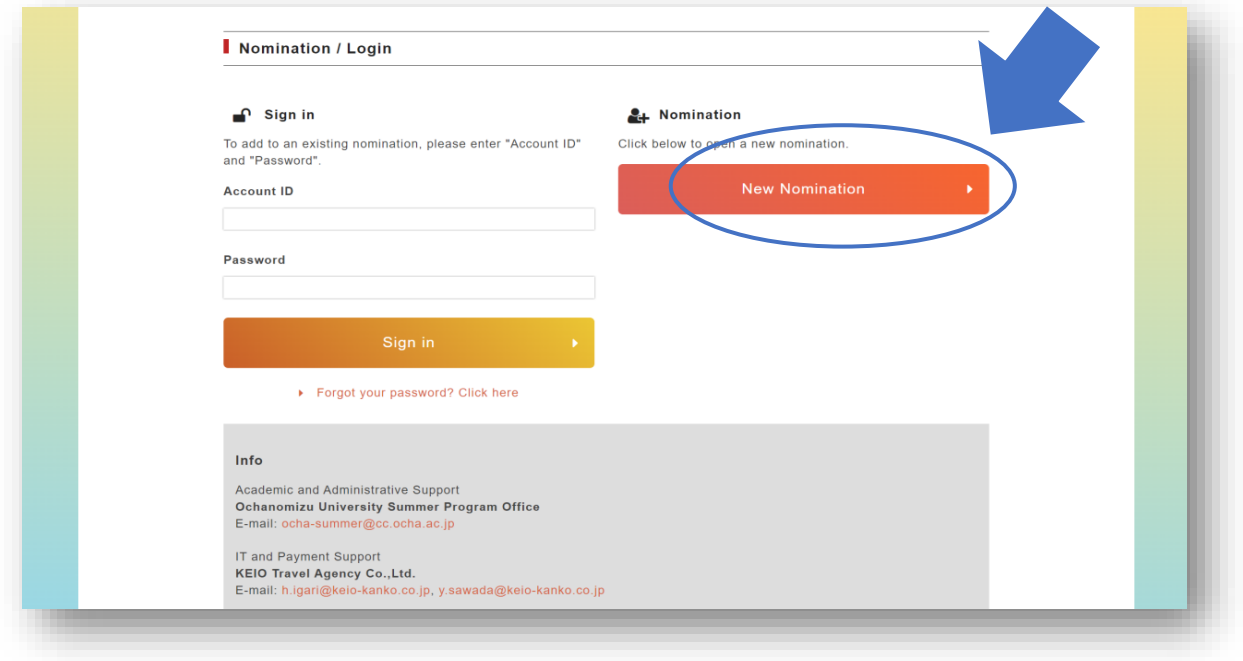

3. Fill out the form and attach their motivation paper.

Please note you need to set a password for each student.

▶ Passwords must be 6-20 characters in length and must contain at least 1 number.

 $\triangleright$  The password is required to retype the form.

 $\triangleright$  Please do not share it with your students.

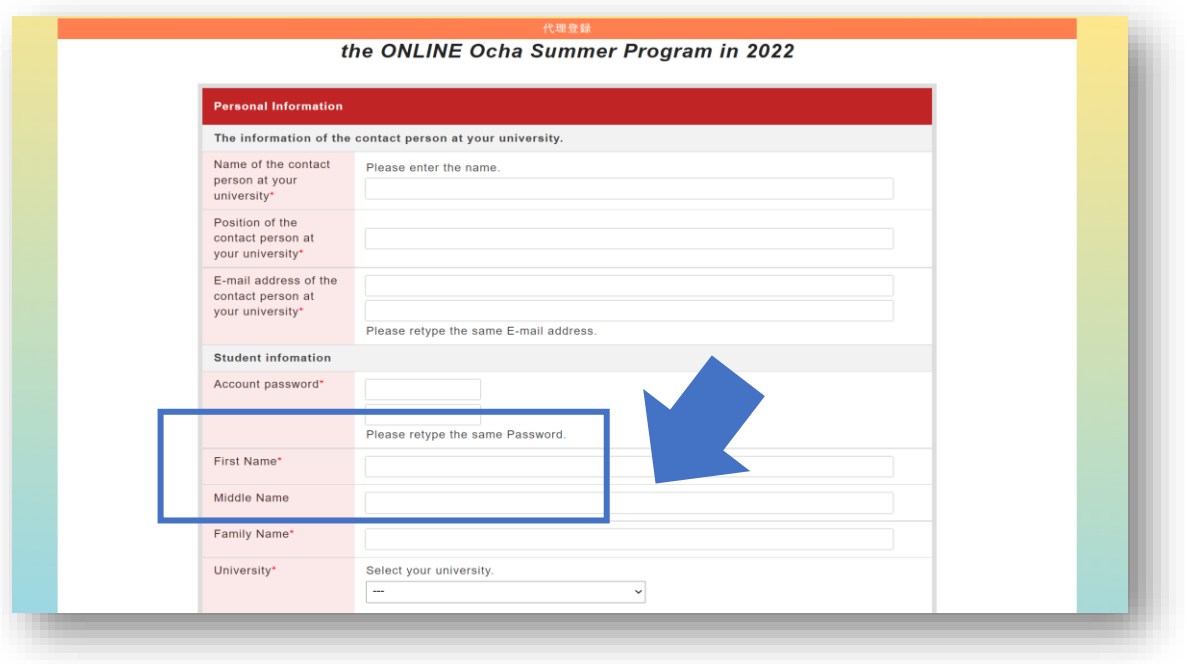

4. Click "Choose the File" to choose the file and then click "Upload File" to upload it when you attach the file of motivation paper. The file type should be EXCEL.

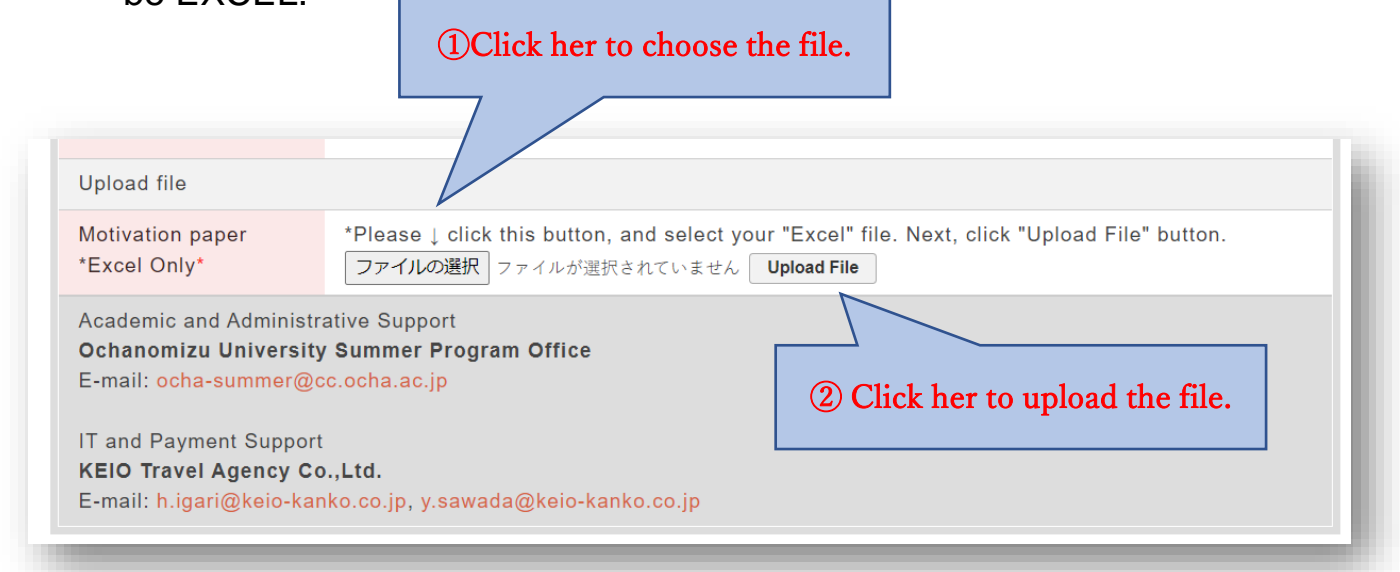

5. After completing the registration of the nomination, you can see the screen below. An account ID will be issued to each nominated student. It is required to retype the form.

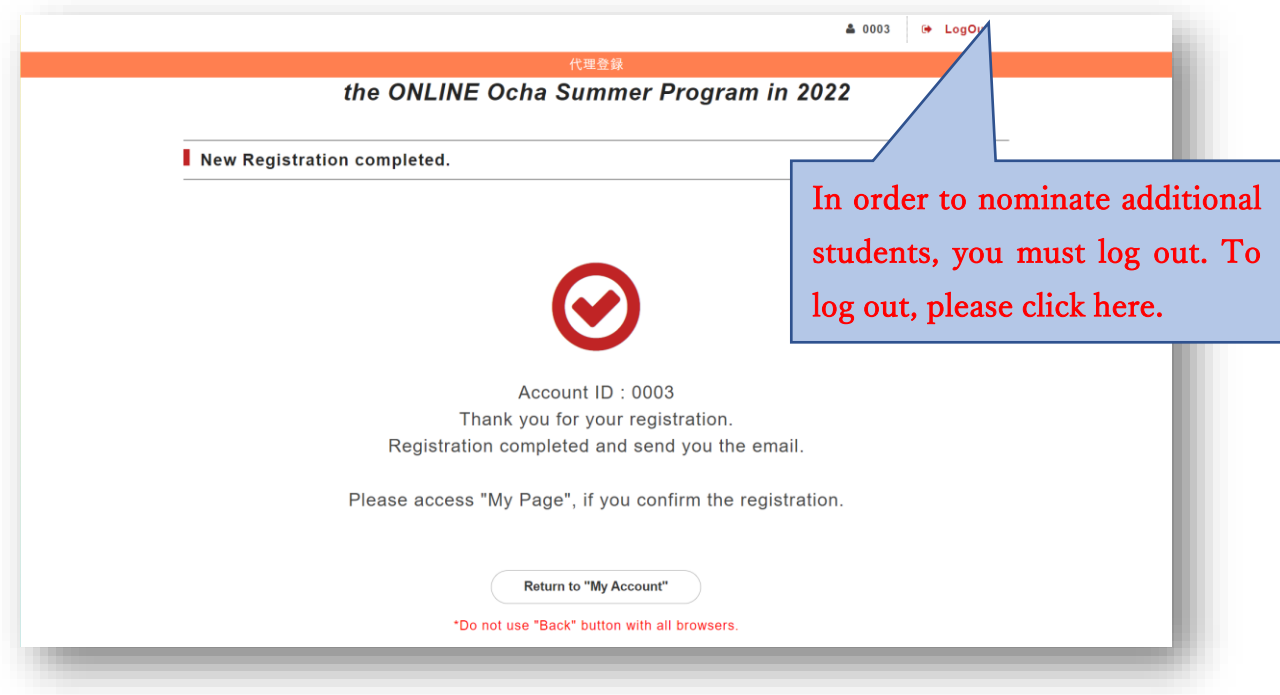

1. Fill in the account ID and the password.

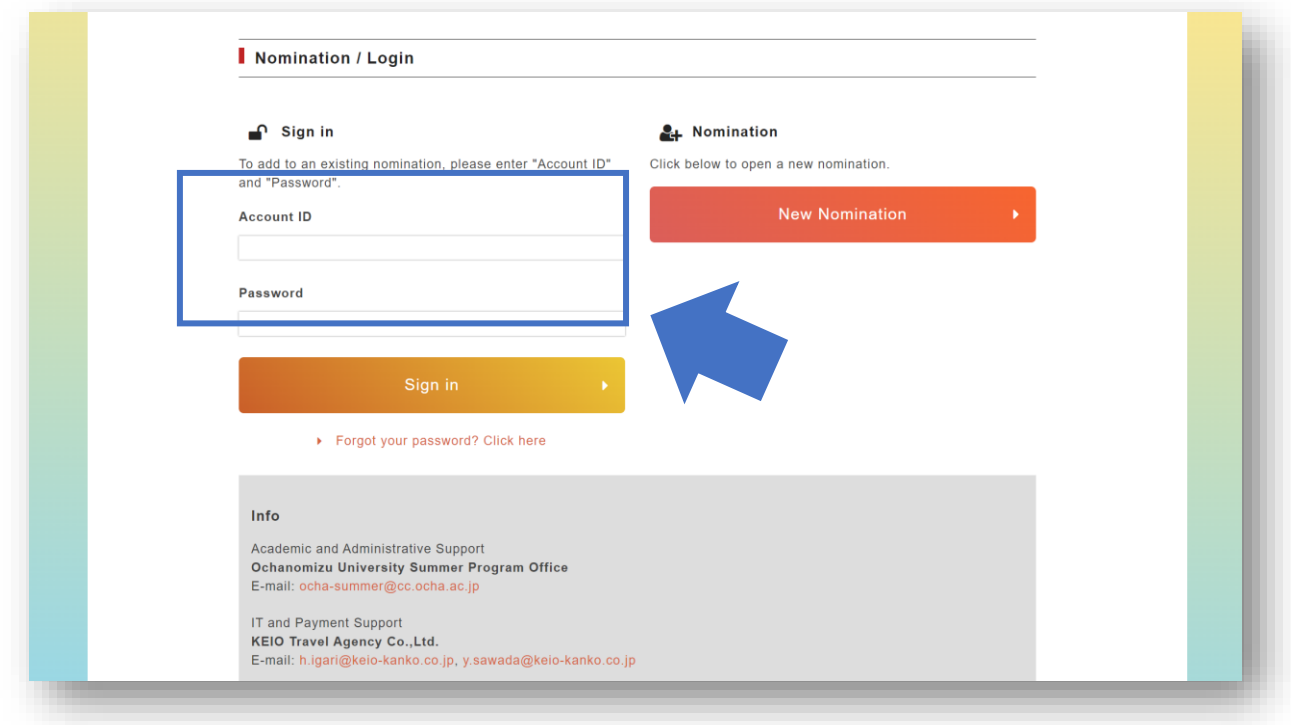

2. Click "Edit Confirm your account"

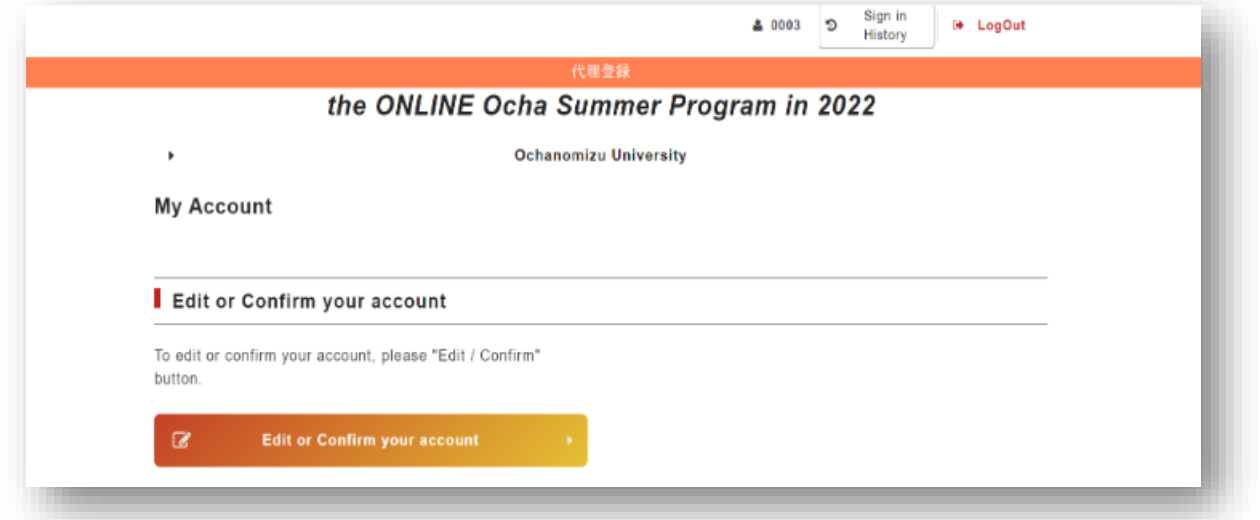

Please contact us If you have any…

- ➢ Contact KEIO travel agency if you have any inquiries and troubles about operation on the website.
- ➢ Contact Ocha summer program if you have any questions about the program (course contents, schedule and so on.)